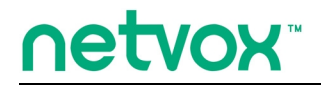

*ZigBeeTM- Combined Interface*

# **User Manual**

# **Combined Interface Model: Z108A**

**Firmware**:**V4.3-4.8 Hardware**:**V1.1**

## **Table of Contents**

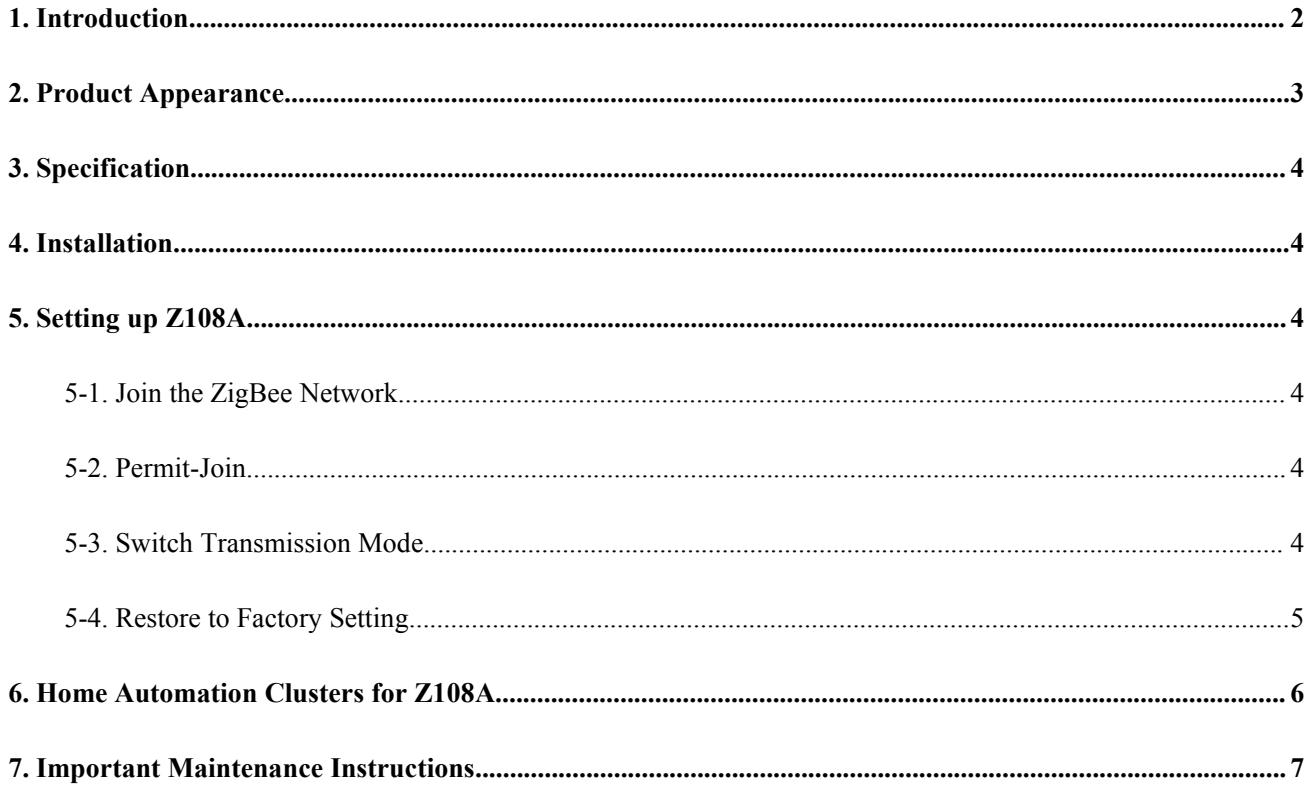

## <span id="page-2-0"></span>**1. Introduction**

Netvox Z108A, a ZigBee USB Dongle, acts as a coordinator or a router in ZigBee network. It is designed for a computer or a gateway to communicate with ZigBee network. Users can search devices, send commands, control devices, or perform customized scheduling using ZigBee applications.

#### *What is ZigBee?*

ZigBee is a short range wireless transmission technology based on IEEE802.15.4 standard and supports multiple network topologies such as point-to-point, point-to-multipoint, and mesh networks. It is defined for a general-purpose, cost-effective, low-power-consumption, low-data-rate, and easy-to-install wireless solution for industrial control, embedded sensing, medical data collection, smoke and intruder warning, building automation and home automation, etc.

## <span id="page-3-0"></span>**2. Product Appearance**

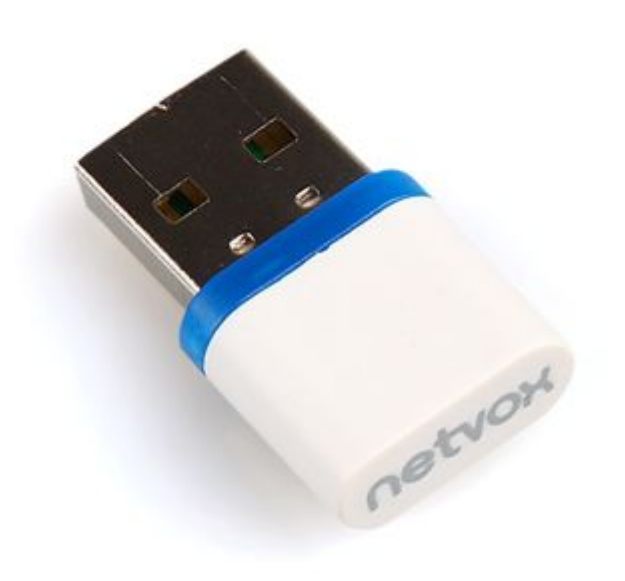

#### <span id="page-4-1"></span><span id="page-4-0"></span>**3. Specification**

- Fully IEEE 802.15.4 compliant
- Utilizes 2.4GHz ISM band; up to 16 channels
- Power supply: USB port
- Up to 300 meters wireless transmission range in non-obstacle space
- Easy installation and configuration

#### **4. Installation**

• Plug Z108A into the USB port of a computer or a laptop.

#### **5. Setting up Z108A**

#### **5-1. Join the ZigBee Network**

Z108A can act as:

- A. Coordinator: After Z108A is powered on, it will create a ZigBee network. After the ZigBee network is built up, the indicator will stay ON. To build a new network, please restore Z108A to factory setting.
- B. Router: Z108A will search and try to join a ZigBee network after it is powered on. The indicator will flash **once** when it finds out a network to join. After Z108A joined a network, the indicator would stay ON. Otherwise, the indicator will be OFF.

#### **5-2. Permit-Join**

Z108A is designed to work as a coordinator or a router. To allow other devices to join the ZigBee network, users could enable the Permit-Join feature using ZigBee application. While Permit-Join feature is turned on, the indicator would flash per second.

#### **5-3. Switch Transmission Mode**

Z108A performs two transmission modes: the data-transmission mode (default) and the

<span id="page-5-0"></span>command-transmission mode.

To switch the modes, please use this command format:

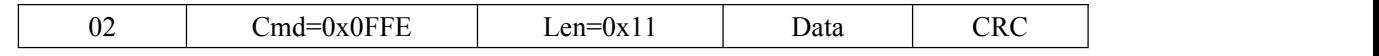

#### **The command toswitch todata-transmission mode**

"020FFE117777772E6E6574766F782E636F6D2E636ECB"

It is actually ["www.netvox.com.cn"](http://www.netvox.com.cn)

After it switches to data-transmission mode successfully, the stream "021FFE0100E0" is returned. In data transmission, Z108A broadcasts data wirelessly. Raw data '010203', for example, can be entered and transmitted directly. Raw data can also be received wirelessly without any need ofconversion. The data received can be ported to serial connection of, for example, a PC.

**The command toswitch tocommand-transmission mode**

"020FFE115757572E4E4554564F582E434F4D2E434ECB" It is actually ["WWW.NETVOX.COM.CN"](http://www.netvox.com.cn)

After it switches command-transmission mode successfully, the stream "021FFE0100E0" is returned. The module strictly follows Profile Command to sent and receive control commands.

#### **5-4. Restore to Factory Setting**

Z108A carries functions of saving history data. To join a new network, Z108A needs to be be restored to factory

setting. Users can restore Z108A to factory setting through Z108Tool  $\frac{Z108\text{tool}}{R}$  rar (Please contact our sales team for file. ) and restart the device. After restarting, the device can be joined to a new network.

### <span id="page-6-0"></span>**6. Home Automation Clusters for Z108A**

A cluster is a set of related attributes and commands which are grouped together to provide a specific function. A simple example of a cluster would be the On/Off cluster which defines how an on/off switch behaves. This table lists the clusters which are supported by Z108A.

- 1.End  $Point(s): 0x0A$
- 2.Device ID: Combined Interface (0x0007)
- 3.EndPoint Cluster ID

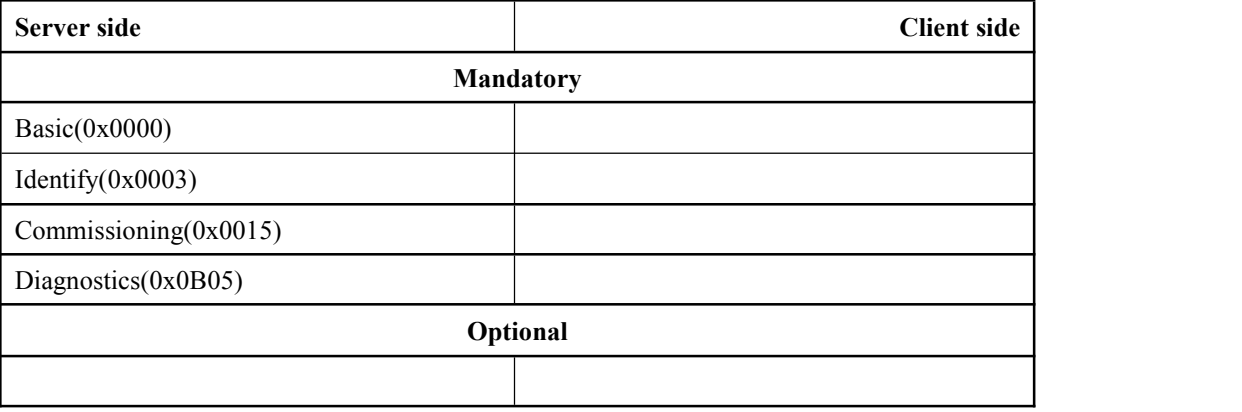

#### Attributes of the Basic Information

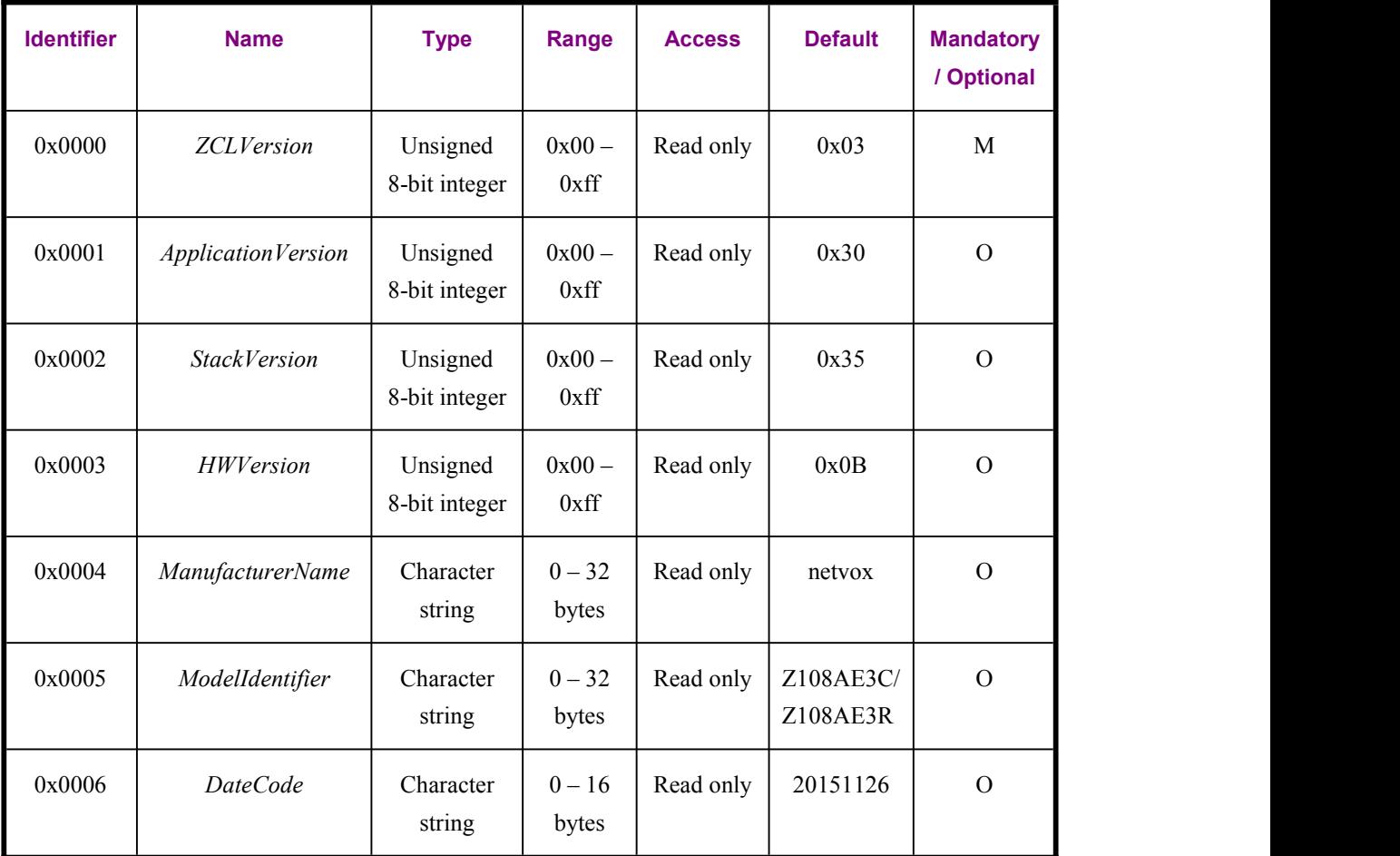

<span id="page-7-0"></span>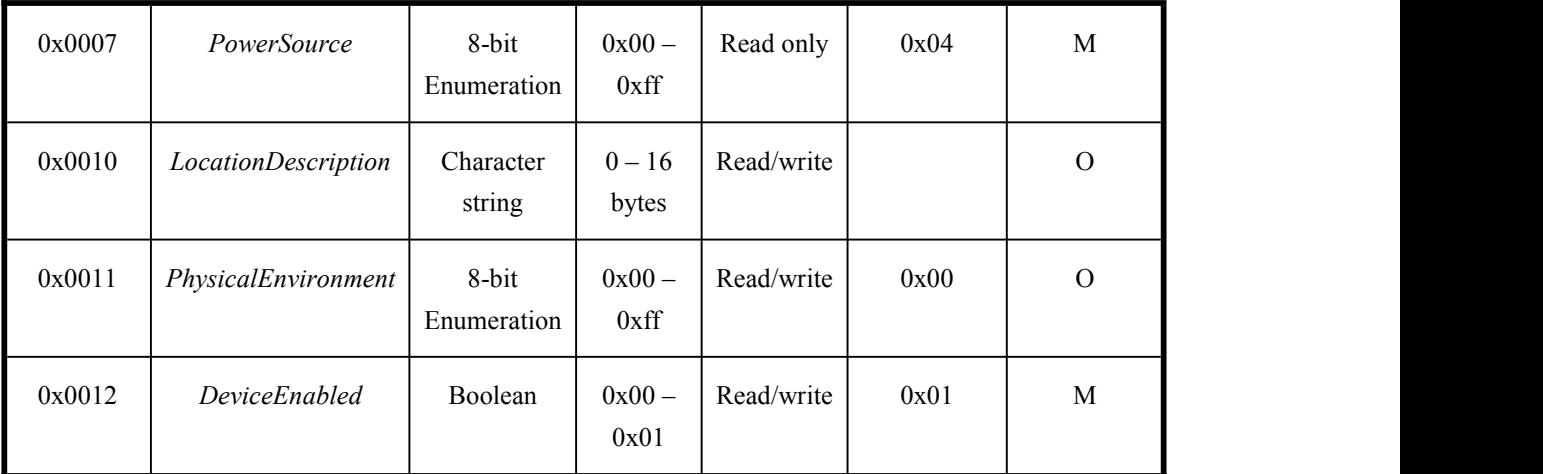

#### (2) Attributes of the Identify Information

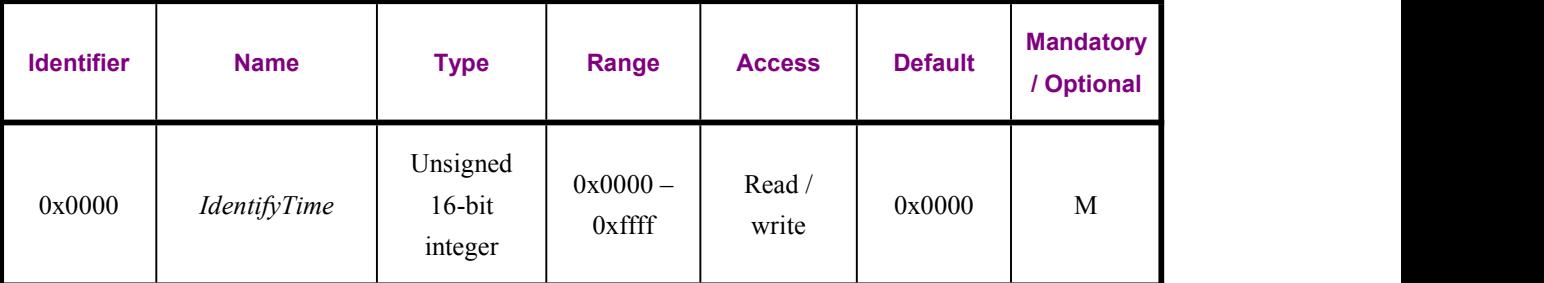

## **7. Important Maintenance Instructions**

- Please keep the device in a dry place. Precipitation, humidity, and all types of liquids or moisture can contain minerals that corrode electronic circuits. In cases of accidental liquid spills to a device, please leave the device dry properly before storing or using.
- Do not use or store the device in dusty or dirty areas.
- Do not use or store the device in extremely hot temperatures. High temperatures may damage the device or battery.
- Do not use or store the device in extremely cold temperatures. When the device warms to its normal temperature, moisture can form inside the device and damage the device or battery.
- Do not drop, knock, or shake the device. Rough handling would break it.
- Do not use strong chemicals or washing to clean the device.
- Do not paint the device. Paint would cause improper operation.

Handle your device, battery, and accessories with care. The suggestions above help you keep your device operational. For damaged device, please contact the authorized service center in your area.